## **FT849K**

L'interfaccia FT849K, basata sull'integrato ELM327, è in grado di dialogare con l'EOBD (Enhanced On Board Diagnostic) di un autoveicolo, per interrogare la centralina e verificare con un PC i parametri e lo stato di funzionamento dei principali componenti controllati dal sistema di gestione del motore; ciò permette, in base al tipo di centralina e di firmware in essa caricato e alle eventuali restrizioni imposte dalle case automobilistiche, di visualizzare dati riguardanti il numero di giri del motore, la temperatura dell'aria e dell'acqua, la portata dell'aria aspirata, l'attività della valvola EGR, più tanti dati specifici di ogni vettura. Questa interfaccia fa da tramite fra la centralina e il PC, nel quale deve essere installato l'apposito software per la diagnosi dei veicoli "ScanMaster-ELM" acquistabile direttamente dal nostro sito www.futurashop.it (cod. 8210-SCANMASTER).

L'hardware, alimentato con la tensione di 12V disponibile sulla presa EOBD del veicolo, è in grado di dialogare con tutte le autovetture prodotte dal 2001 a benzina e dal 2003 diesel, grazie al fatto che da tali anni il sistema di diagnostica è stato uniformato, tanto che l'EOBD prevede una connessione e una serie di protocolli di comunicazione uguale per tutte le vetture. L'interfaccia si collega al PC mediante un cavo USB

## *TESTER EOBD UNITÀ DI DIAGNOSI PER AUTO*

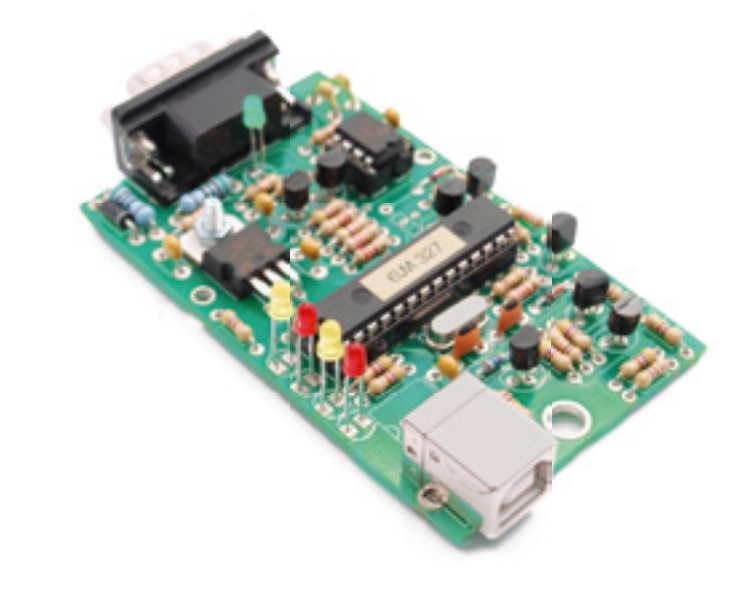

standard e alla presa EOBD del veicolo tramite il cavo DB9/EOBD fornito in dotazione.

#### **Il software di gestione**

Lo ScanMaster-ELM OBD-II/EOBD è un software per la diagnosi dei veicoli (sviluppato specificamente per il chip ELM327) installabile su qualsiasi PC con sistema operativo Windows 2000, XP, 2003, Vista, 7 (32bit e 64bit).

Il software supporta tutte e 10 le funzioni del protocollo SAE J1979 (OBD-II in Modalità di diagnosi \$01 - \$0A), e tutti i protocolli di comunicazione: ISO9141-2

ISO14230-4 (KWP2000) init veloce ISO14230-4 (KWP2000) init lento SAE J1850 VPW SAE J1850 PWM ISO15765-4 (CAN bus) 11/250 ISO15765-4 (CAN bus) 11/500 ISO15765-4 (CAN bus) 29/250 ISO15765-4 (CAN bus) 29/500 Tutte le centraline a bordo del veicolo che supportano l'OBD-II, vengono rilevate automaticamente e possono essere diagnosticate con questo software.

Tra le altre cose, oltre alle funzioni diagnostiche standard, il software offre numerose funzioni quali ad esempio:

- La misurazione e la visualizzazione

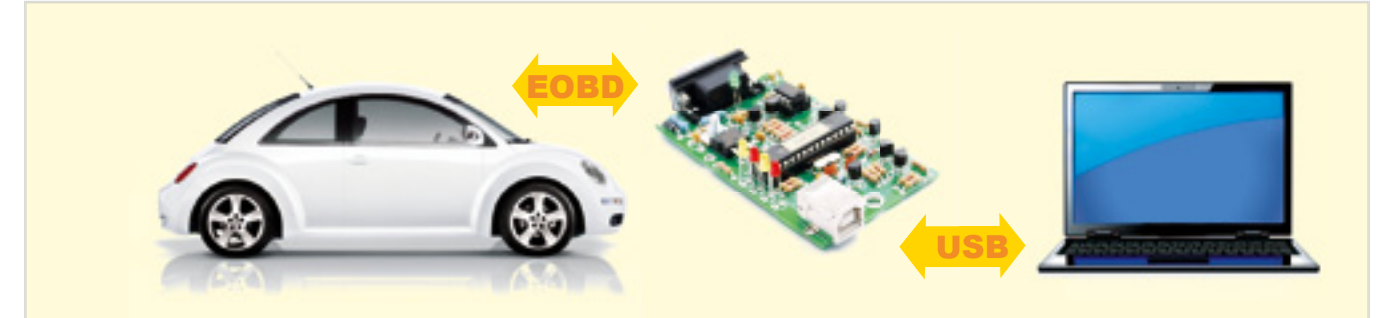

L'FT849 è un'interfaccia per interrogare, tramite un apposito software, l'ECU dell'auto con un Personal Computer.

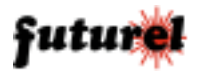

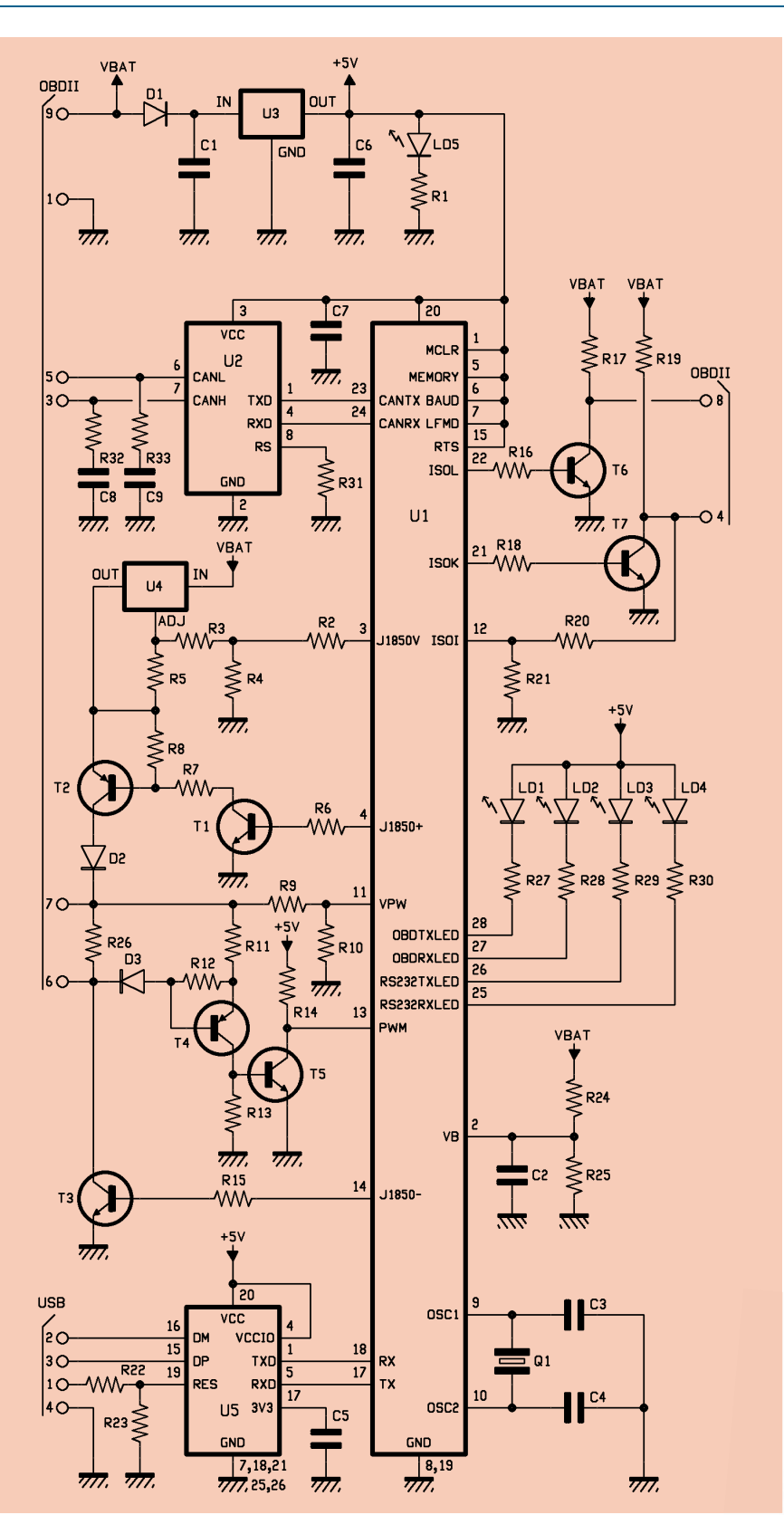

diretta del consumo di carburante - L'accelerazione del veicolo da 0-100 km/h

- Calcolo completo delle prestazioni

senza troppa fatica e funzione di test per la potenza (kW/CV e Nm) del motore

- La lettura dei codici di errore

- Possibilità di salvare un report contenente i dati letti dalla centralina.

#### **Realizzazione pratica dell'interfaccia**

La costruzione è abbastanza semplice. Iniziare il montaggio dei componenti dall'FT232RL, che essendo in SMD richiede una certa attenzione; in particolare, si dovrà utilizzare un saldatore a punta sottile (per integrati) e lega saldante da 0,5 mm di diametro. Centrare il componente sulle piazzole corrispondenti, quindi stagnare un terminale di un lato e uno dell'altro; procedere quindi stagnando alternativamente i pin di uno e dell'altro lato, usando la minor quantità possibile di lega saldante. Montare ora i componenti a basso profilo iniziando dalle resistenze e dai diodi, proseguendo con gli zoccoli per gli integrati e i condensatori, quindi andando avanti con transistor, LED, connettore USB, il connettore femmina DB-9 e quant'altro manca; per non sbagliare l'orientamento dei LED e degli altri elementi polarizzati, fare costantemente riferimento al piano di montaggio. La resistenza R26 deve essere montata solamente se si deve collegare il dispositivo ad un sistema J1850 VPW per forzare l'ELM327 ad operare in modalità J1850 PWM.

Completare il dispositivo inserendo gli integrati che vanno su zoccolo. Per ultimo, verificare con molta attenzione che tutto sia stato montato correttamente. Il dispositivo può essere alloggiato nel contenitore plastico fornito in dotazione dopo aver praticato dei fori di adeguate dimensioni in corrispondenza dei connettori USB, DB9 e dei 4 LED da 3 mm

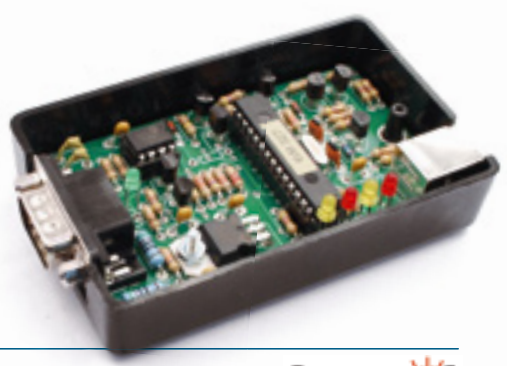

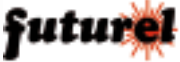

#### MANUALE UTENTE FT849K

## [piano di **MONTAGGIO**]

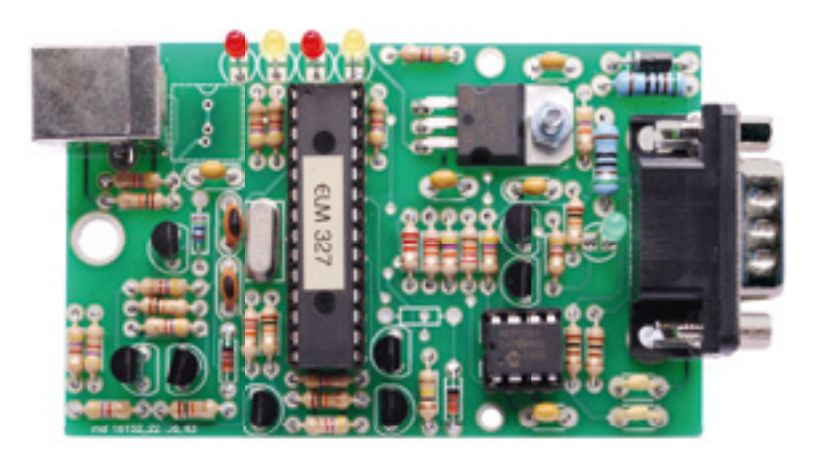

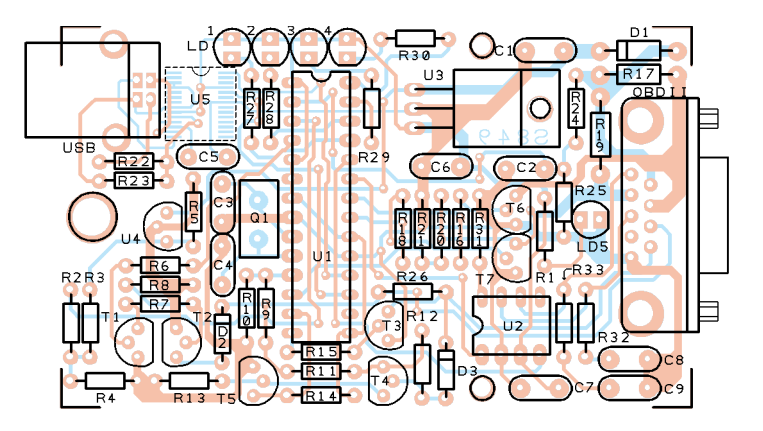

#### **Elenco Componenti:**

R1÷R4: 470 ohm R5: 240 ohm R6, R7: 4,7 kohm R8, R9: 10 kohm R10: 22 kohm R11: 10 kohm R12: 100 kohm R13: 10 kohm R14, R15: 4,7 kohm R16: 2,2 kohm R17: 510 ohm 1/2 W R18: 2,2 kohm R19: 510 ohm 1/2 W R20: 47 kohm R21: 22 kohm R22: 4,7 kohm R23, R25: 10 kohm R24: 47 kohm

R26: 22kohm (vedi testo) R27÷R30: 470 ohm R31: 4,7 kohm R32, R33: 100 ohm C1, C2: 100 nF multistrato T2, T4: 2N3906 C3, C4: 27 pF ceramico C5÷C7: 100 nF multistrato C8, C9: 560 pF ceramico Q1: Quarzo 4 MHz U1: ELM327 U2: MCP2551-E/P U3: 7805 U4: LM317LZ U5: FT232RL

D1: 1N4007

D2, D3: 1N4148

LD1, LD3: Led 3 mm rosso LD2, LD4: Led 3 mm giallo LD5: Led 3 mm verde T1, T3, T5÷T7: 2N3904 USB: USB-B OBDII: DB9 Maschio

Varie:

- Vite 10 mm 3 MA
- Dado 3 MA
- $-$  Zoccolo  $4+4$
- $-$  Zoccolo  $14+14$ - Contenitore plastico
- (SC-700) - Cavo OBD-II standard
- J1962M/DB9F - Circuito stampato
- 

#### presenti sulla scheda.

#### **Registrazione e installazione del software**

Per poter utilizzare il software Scan-

Master è necessario effettuare la registrazione della propria copia, inviando a Futura Elettronica i propri dati personali grazie ai quali sarà possibile fornire il numero seriale per l'attivazione del prodotto. Inviare all'indirizzo "**documentazione@futurel.com**" una e-mail (se non possibile inviare un fax allo **0331-792287**) indicando all'interno di essa/o i seguenti dati personali:

Nome, Cognome, Indirizzo e-mail e/o numero di fax, data di acquisto del prodotto e azienda/negozio presso il quale è stato acquistato il software. Come "oggetto" della mail/ fax inserire "Registrazione ScanMaster" e nel corpo del messaggio, oltre ai dati personali, indicare che si richiede il codice di attivazione per il software in oggetto. Grazie ai dati inseriti verrà generato un codice di attivazione personale che verrà fornito via e-mail/fax nell'arco delle 24 ore successive. Una volta ricevuto il codice di attivazione, installare ed avviare il software (lo ScanMaster è installabile su qualsiasi PC con sistema operativo Windows 2000, XP, 2003, Vista, 7 ed è compatibile sia con sistemi a 32bit che 64bit).

Inizialmente verrà mostrata la schermata riportata in figura 1 in cui si dovrà inserire il codice di attivazione fornito, dopo di che sarà necessario fare click sul pulsante "Register" che si attiverà dopo aver inserito il codice completo. Quando richiesto inserire il proprio "Nome" e "Cognome" forniti per la registrazione del software quindi proseguire con la procedura di registrazione. Un messaggio informerà dell'avvenuta attivazione, quindi il software verrà avviato.

*Nota: essendo il codice di attivazione fondamentale per l'utilizzo del software, si consiglia di conservarlo poiché potrebbe essere richiesto nel caso si debba installare nuovamente il software.*

#### **La ricerca dell'EOBD**

Prima di poter utilizzare il dispositivo con una certa auto, è opportuno verificare dove si trova il connettore della centralina; ebbene, tipicamente si trova nell'abitacolo, vicino alla pedaliera o al piantone dello sterzo, nascosto da uno sportellino: ad esempio nelle Ford Mondeo II e nelle Ford Fiesta II^ serie è in basso a

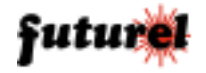

sinistra, nelle Mercedes Classe C si trova accanto al piantone dello sterzo, poco più su dei pedali. Nelle Volkswagen Golf 4, Audi A3 e A4 la presa diagnosi è sotto il cassettino a sinistra del volante, accanto alla maniglia apri-cofano. Una particolarità è rappresentata dalle Opel Astra prodotte dal 2005 ad oggi, dove il connettore è sistemato vicino alla leva del cambio, dentro un apposito sportello ricavato nel tunnel centrale. Qualunque sia l'autovettura in esame, si consiglia di collegare l'interfaccia al connettore EOBD dell'auto e all'USB del computer prima di girare la chiave del quadro.

#### **Utilizzo del dispositivo**

Collegare l'interfaccia FT849 alla presa EOBD del veicolo (tramite il cavo DB9/ EOBD fornito in dotazione) e al PC tramite un cavo USB. Girare la chiave del quadro. Il PC rileverà il nuovo hardware (se richiesto installare i driver presenti sul CD) e creerà una porta COM virtuale. Avviare il programma quindi cliccare su Opzioni - Comunicazione (fig. 2); si aprirà una finestra come quella riportata in figura 3. Impostare la velocità di connessione (38.400bps), la porta seriale COM appena creta (se non si conosce la porta assegnata al dispositivo, selezionare "Riconoscimento automatico") e il protocollo di comunicazione utilizzato dalla centralina dell'auto (anche in questo caso selezionare "Automatic" se il protocollo in uso non è noto). Termina-

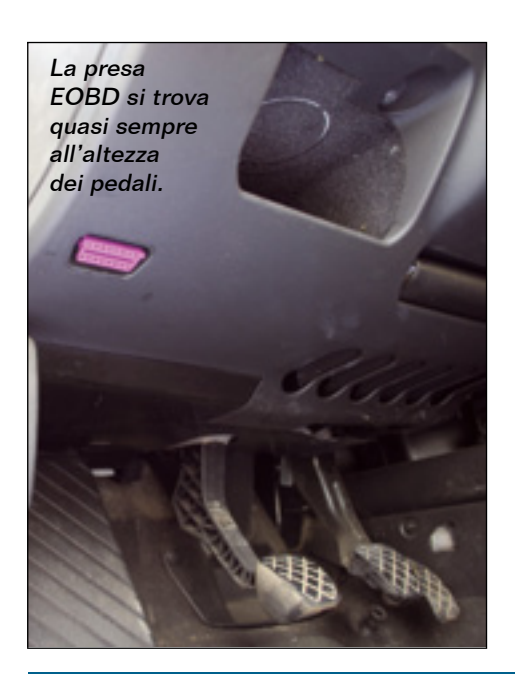

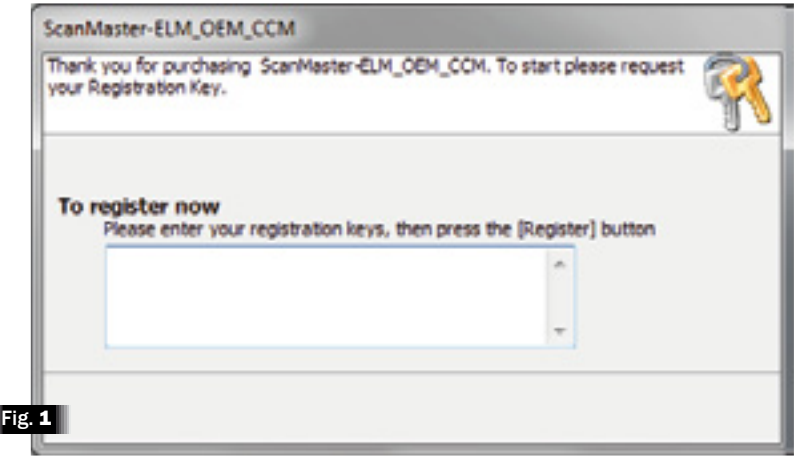

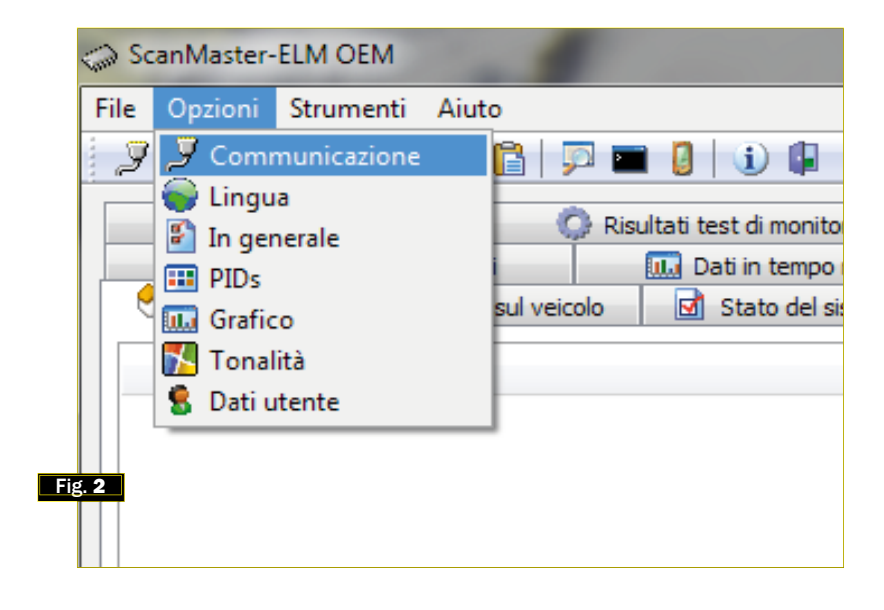

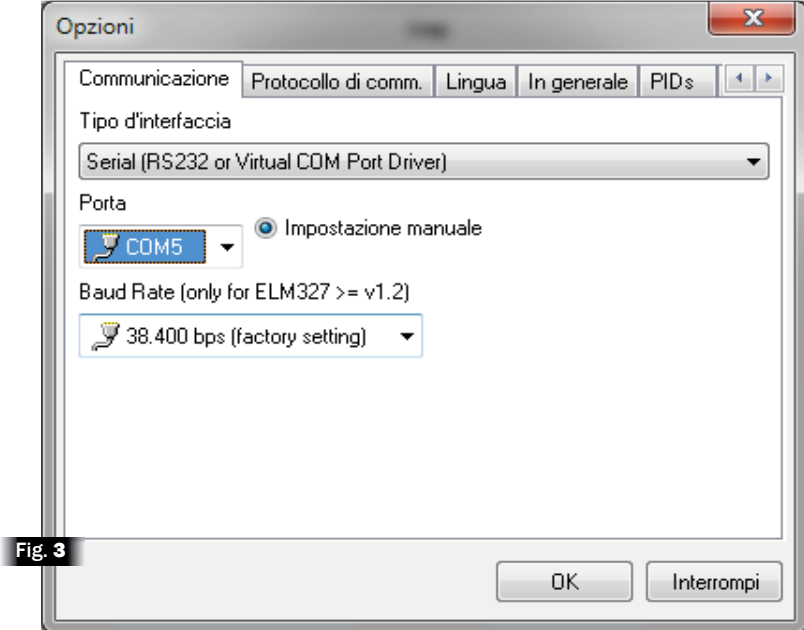

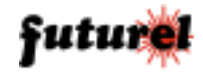

#### MANUALE UTENTE FT849K

te le impostazioni cliccare sul pulsante "Connettere" nella finestra principale ("Inizio"). Il circuito si inizializza (operazione indicata dall'accensione in sequenza dei 4 LED) e tenta il dialogo con l'EOBD. Al momento della connessione, interroga la centralina e verifica qual è il protocollo in uso. La finestra di dialogo principale (figura 4) riepiloga le condizioni del collegamento e informa sia sulla riuscita della connessione (con informazioni relative al tipo di ECU trovata e il protocollo in uso) sia sulle motivazioni di un eventuale fallimento. Una volta effettuato il collegamento è possibile accedere alle varie funzioni del programma facendo clic sulle schede della finestra di dialogo.

Nota: per poter visualizzare i parametri come numero di giri motore, portata d'aria, consumo istantaneo, posizione del pedale acceleratore, ecc, è necessario che il motore del veicolo sia acceso.

Il software consente ad esempio di visualizzare le informazioni relative allo stato del sistema tramite la scheda *Stato del sistema* (**Fig. 5**).

Tramite la scheda *Codici d'errore DTC* (**Fig. 6**) è possibile vedere i codici d'errore relativi alle anomalie eventualmente rilevate dalla centralina e memorizzate;

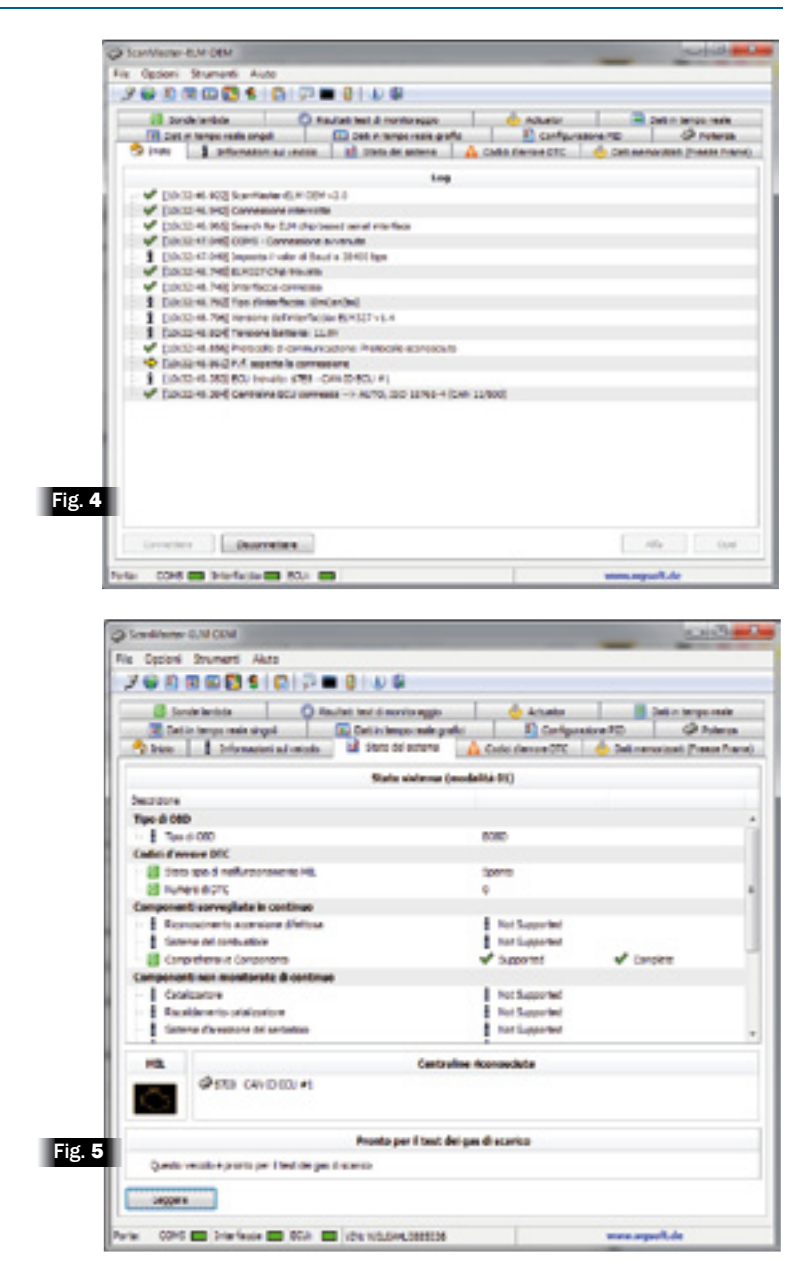

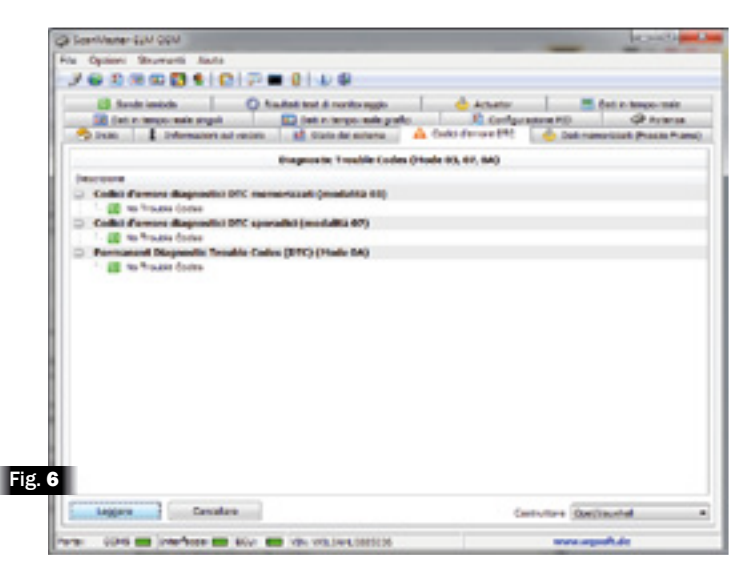

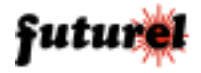

Nella scheda *Dati in tempo reale* (**Fig. 7**) è riportato l'andamento in tempo reale dei parametri del motore (PID) definiti dall'utente tramite la scheda "*Confi gurazione PID*".

Nella scheda *Dati in tempo reale singoli*  (**Fig. 8**) sono presenti quattro riquadri, all'interno di ognuno dei quali il software può visualizzare, in tempo reale, il parametro selezionato dal relativo menu a tendina. In questa modalità si può scegliere quale parametro visualizzare costantemente.

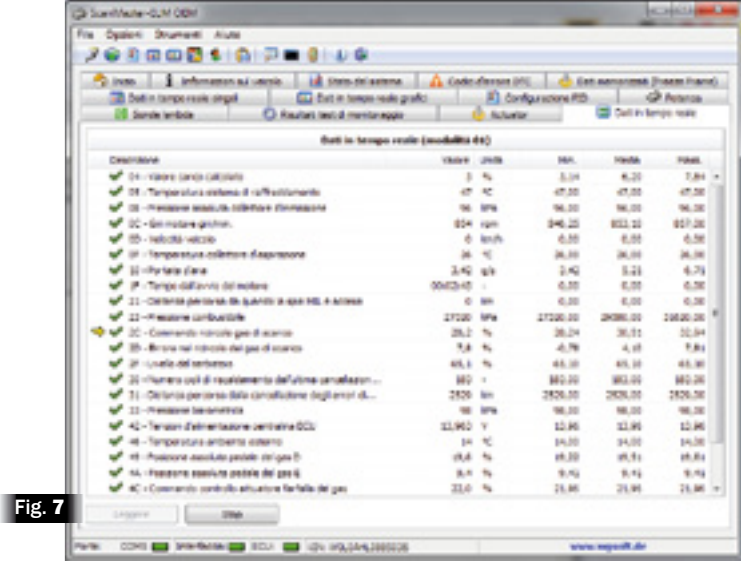

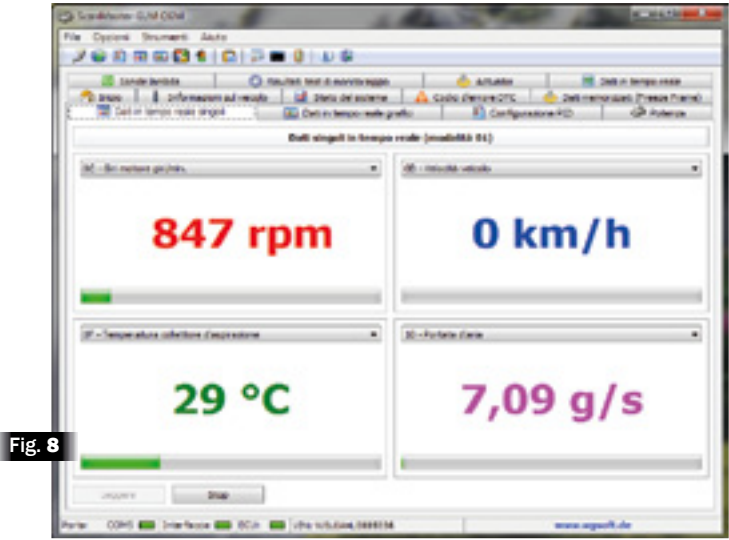

Nella scheda Dati in tempo reale grafici (**Fig. 9**) sono presenti quattro riquadri, all'interno di ognuno dei quali il software può visualizzare graficamente, in tempo reale, il parametro selezionato dal relativo menu a tendina.

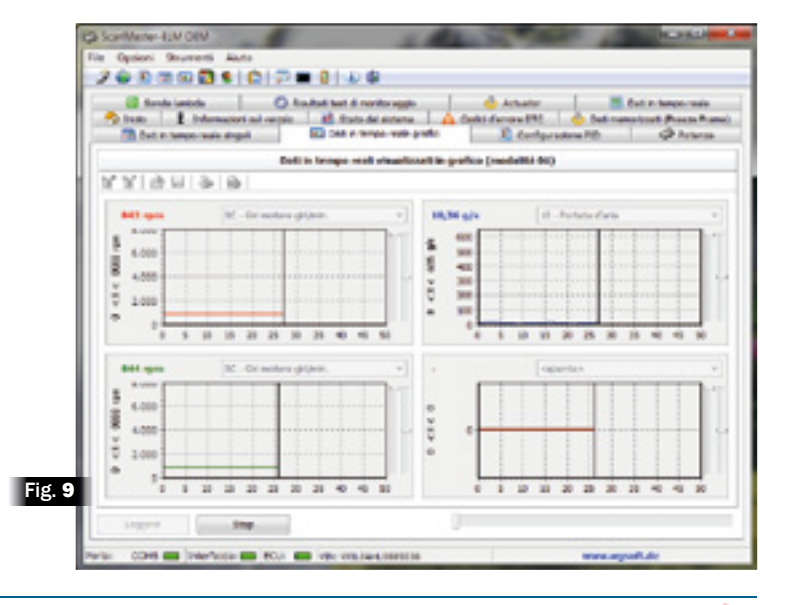

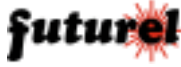

## Il connettore EOBD

Nel connettore OBDII, che supporta i bus CAN, SAE e K-Line, la disposizione dei contatti è la seguente:

- 2 J1850 Bus + (punto 7 del nostro circuito)
- 4 Chassis Ground (punto 1 del nostro circuito)
- 5 Signal Ground (punto 7 del nostro circuito)
- 6 CAN-Bus High (J-2284) (punto 3 del nostro circuito)
- 7 K-Line ISO 9141-2, e ISO/DIS 14230-4 linea K (punto 4 del nostro circuito)
- 10 J1850 Bus (punto 6 del nostro circuito)
- 14 CAN-Bus Low (J-2284) punto 5 del nostro circuito
- 15 L-Line ISO 9141-2 e ISO/DIS 14230-4, linea L ed I (punto 8 del nostro circuito)
- 16 Battery power

I bus implementati sempre sono SAE J1850 (sia PWM sia VPW), BDLC-D (Byte Data Link Controller), ISO9141-2/ISO14230-4 K-Line KWP1281/KWP2000, oltre al CAN-Bus (SAE J2284/ ISO15765). In alcuni casi viene integrato il LIN (SAE J2602) che comunque è opzionale.

# nnnnnnn

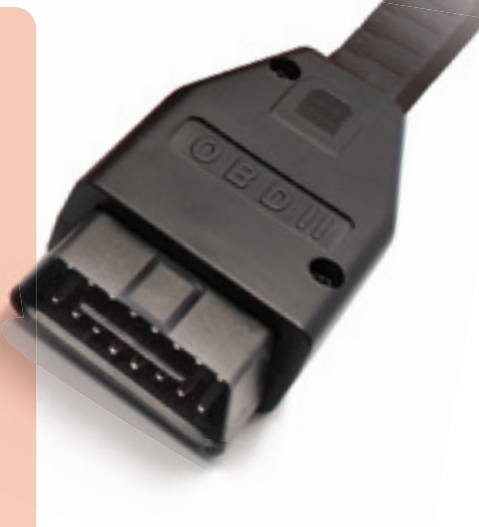

## Il cavo EOBD/DB9

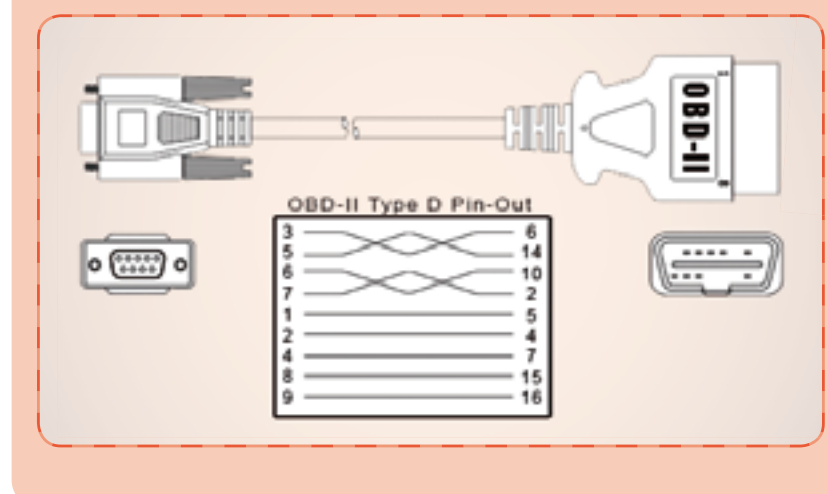

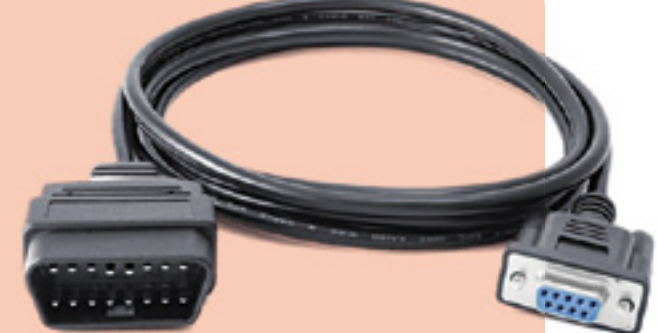

L'unità FT849 è equipaggiata con un connettore maschio a vaschetta da 9 poli, che consente il collegamento del cavo di interconnessione, fornito in dotazione, intestato con connettori DB9/EOBD. Le connessioni di questo cavo sono illustrate nel disegno qui accanto.

#### *Informazioni importanti*

Il dispositivo deve essere impiegato esclusivamente per l'uso per il quale è stato concepito. In nessun caso Futura Elettronica, o i suoi Rivenditori, potranno essere ritenuti responsabili per qualsiasi tipo di danno, straordinario, accidentale o indiretto di qualsiasi natura (economica, fisica ecc...), derivante dal possesso, dall'uso o dal guasto del presente prodotto; l'utente è unicamente responsabile e ne prende atto al momento dell'acquisto.

#### *A tutti i residenti nell'Unione Europea. Informazioni ambientali relative al presente prodotto*

Questo simbolo riportato sul dispositivo o sull'imballaggio, indica che è vietato smaltire il prodotto nell'ambiente al termine del suo ci-

clo vitale in quanto può essere nocivo per l'ambiente stesso.

Non smaltire il prodotto (o le pile, se utilizzate) come rifiuto indifferenziato. Per informazioni più dettagliate circa il riciclaggio di questo prodotto, contattare l'ufficio comunale, il servizio locale di smaltimento rifiuti oppure il negozio presso il quale è stato effettuato l'acquisto.

> L'articolo completo del progetto è stato pubblicato su: Elettronica In n. 145

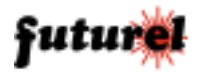

Prodotto e distribuito da: FUTURA ELETTRONICA SRL Via Adige, 11 - 21013 Gallarate (VA) Tel. 0331-799775 Fax. 0331-792287 web site: www.futurashop.it info tecniche: supporto@futurel.com

Aggiornamento 28/04/2010